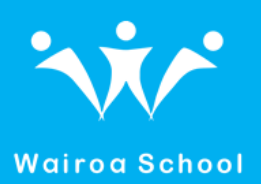

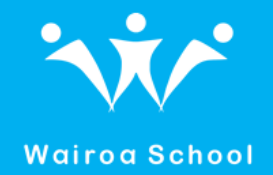

## **How to download activities on the ChooseIt! Maker 3 App**

- 1. Ensure your device is connected to Wi-Fi
- 2. If you do not have the app download it from the App Store (Apple Devices) or the Play Store (Android Devices).

**App Store Preview** 

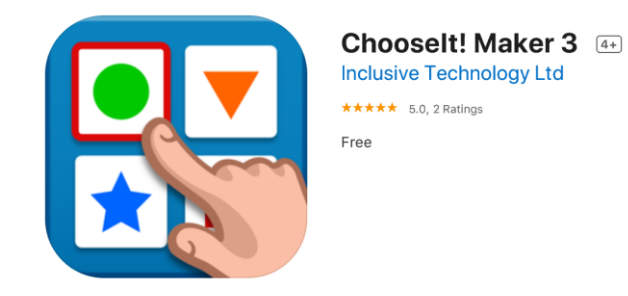

3. Once the app has been downloaded you should see the following screen. Select 'Redeem Code'

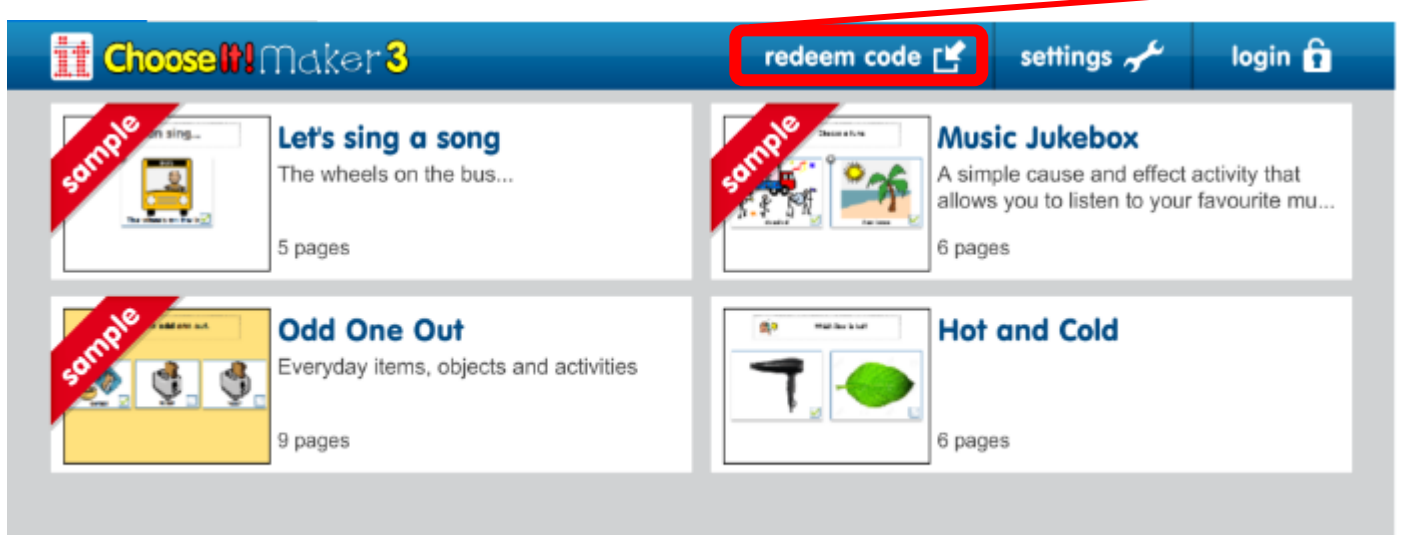

4. Enter the code you wish to use and your email address (don't worry you won't be sent anything)

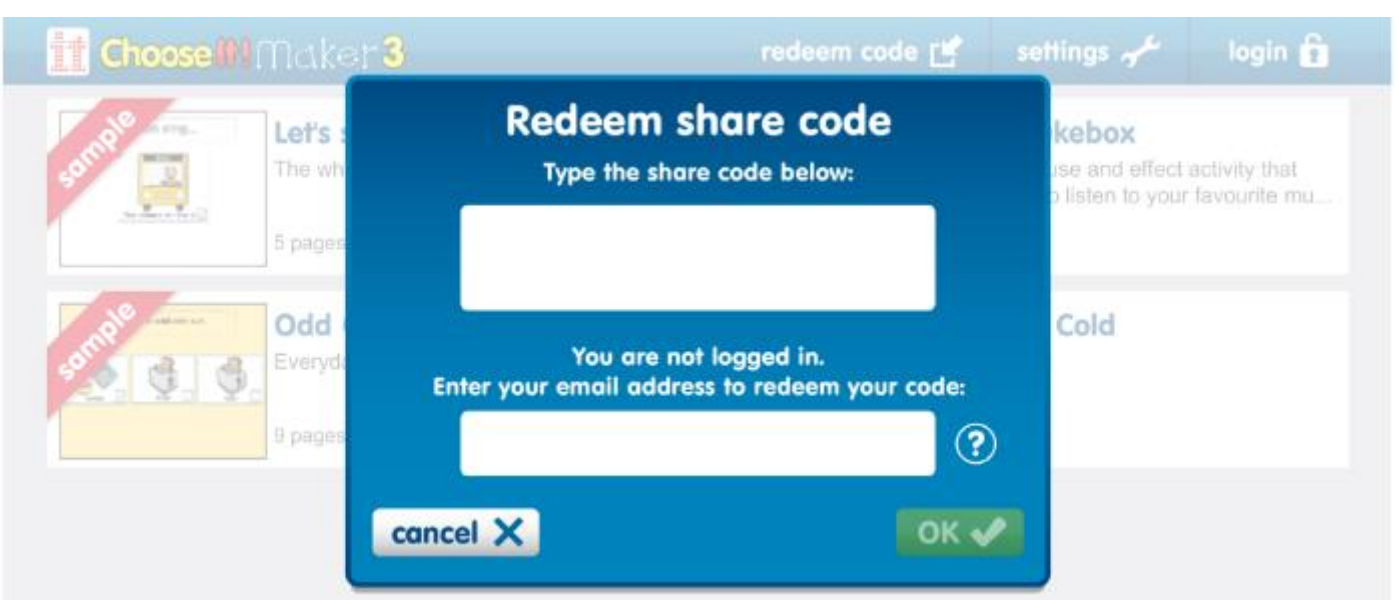

5. Once the activity has been downloaded it should appear on the home screen of the app and is ready to play.

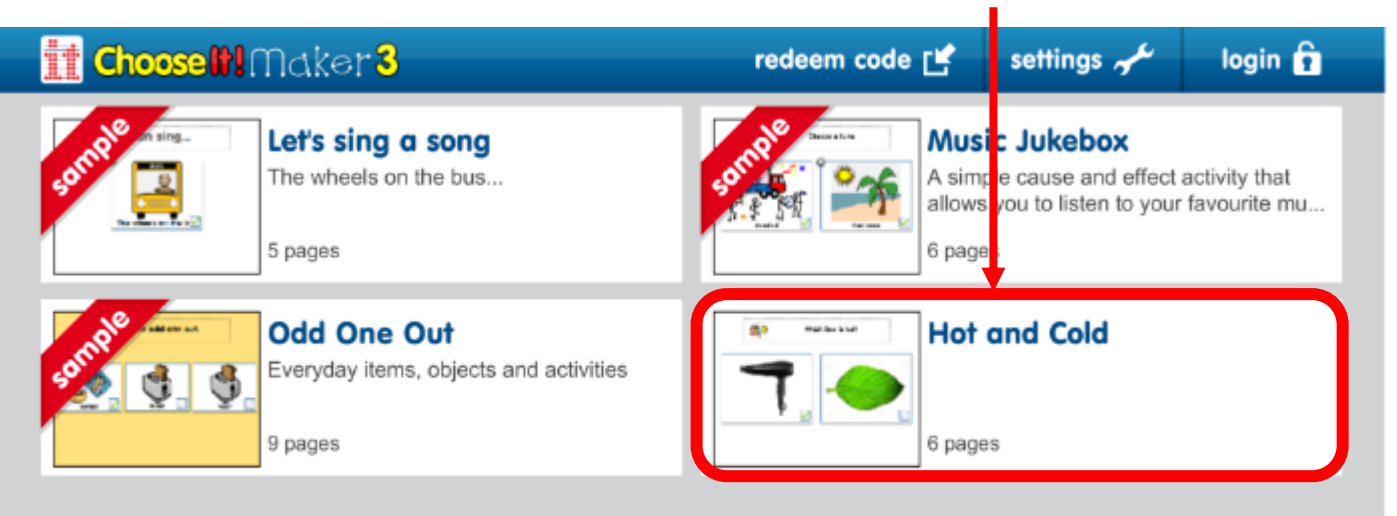